## **Практичне заняття 6**

**Математичний метод багатовимірного статистичного аналізу – кластерний аналіз. Вирішення реальних економічних задач, що передбачають визначення однорідності сукупності об'єктів за системою кількісних показників глобального економічного розвитку**

## **Кластерний аналіз**

Завантажимо ППП Статграф та відкриємо файл даних.

Відкриваємо **Describe Multiple Methods Cluster Analysis**

Система відобразить вікно діалогу для вводу даних в кластерний аналіз **(вводимо систему показників, за якими будемо класифікувати всю сукупність спостережень).**

Система видасть вікно з початковими зведеннями кластерного аналізу. В заголовку дендрограми вказані прийняті за замовчуванням метод кластеризації (ближнього сусіда) та метрика (квадрат Евклідової відстані).

В меню «правого клацання» в пункті **Analysis Options** вибирає інший метод та іншу метрику відстані:

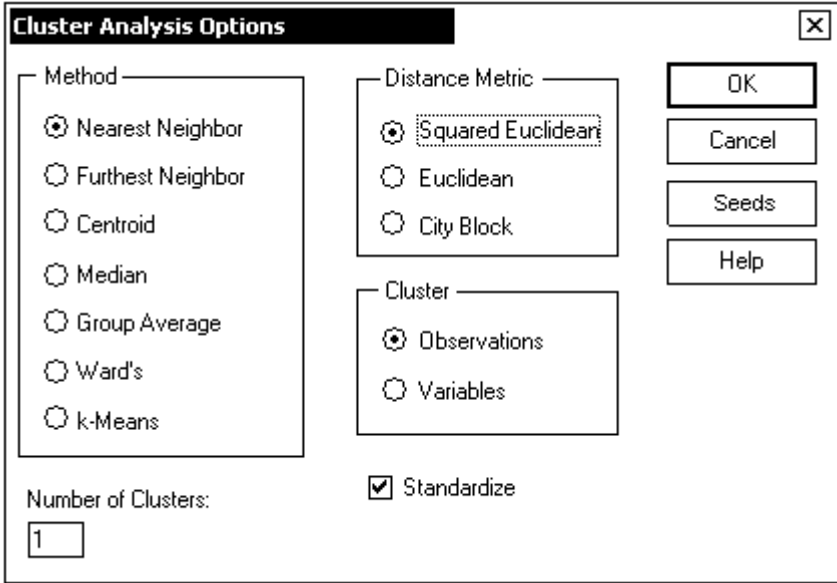

Встановимо прапірці **Wards**, **Squared Euclidean**, **Number of Clusters** – **3** (або більше, залежно від рисунка), а всі решту залишимо в колишньому стані.

В зведення надаємо табличну та графічну інформацію.